## オンライン授業の手引き

| オンライン授業時の児童の動き ※10分前ごろから準備を始めましょう

(1)パソコンの電源を入れる (2)Microsoft teams を起動 .<br>・ (3)自分のクラス (もしくは学年)のチームを選択 (4)ビデオ会議に参加する (5)オンライン授業終了(会議から退出) (6)パソコンの電源を切る

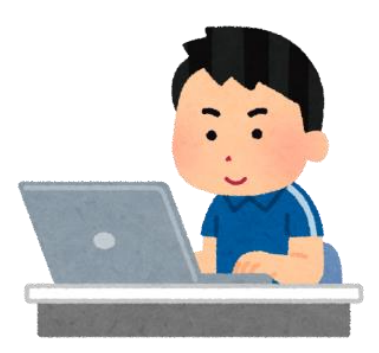

## 2 詳しい流れと手引き

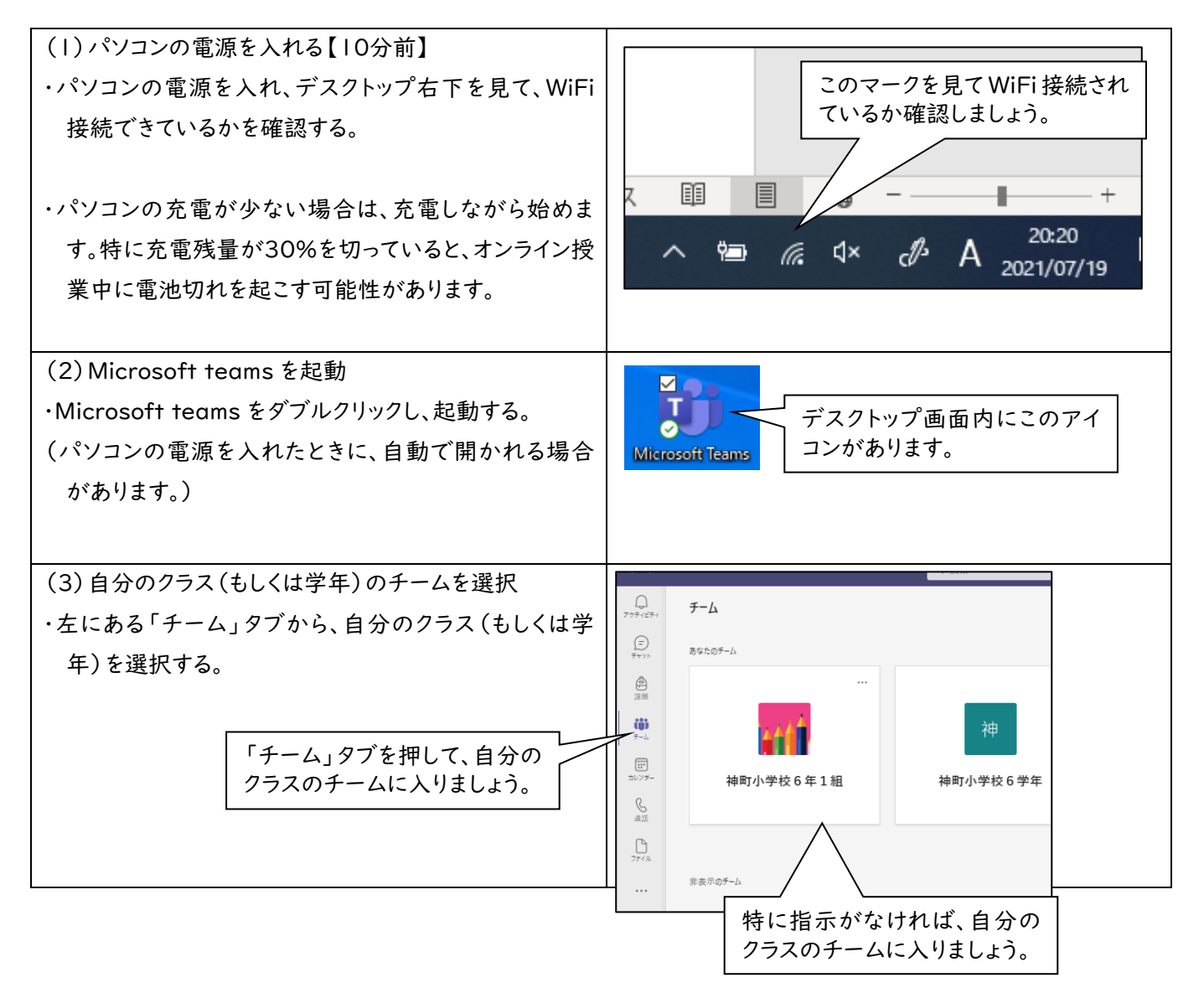

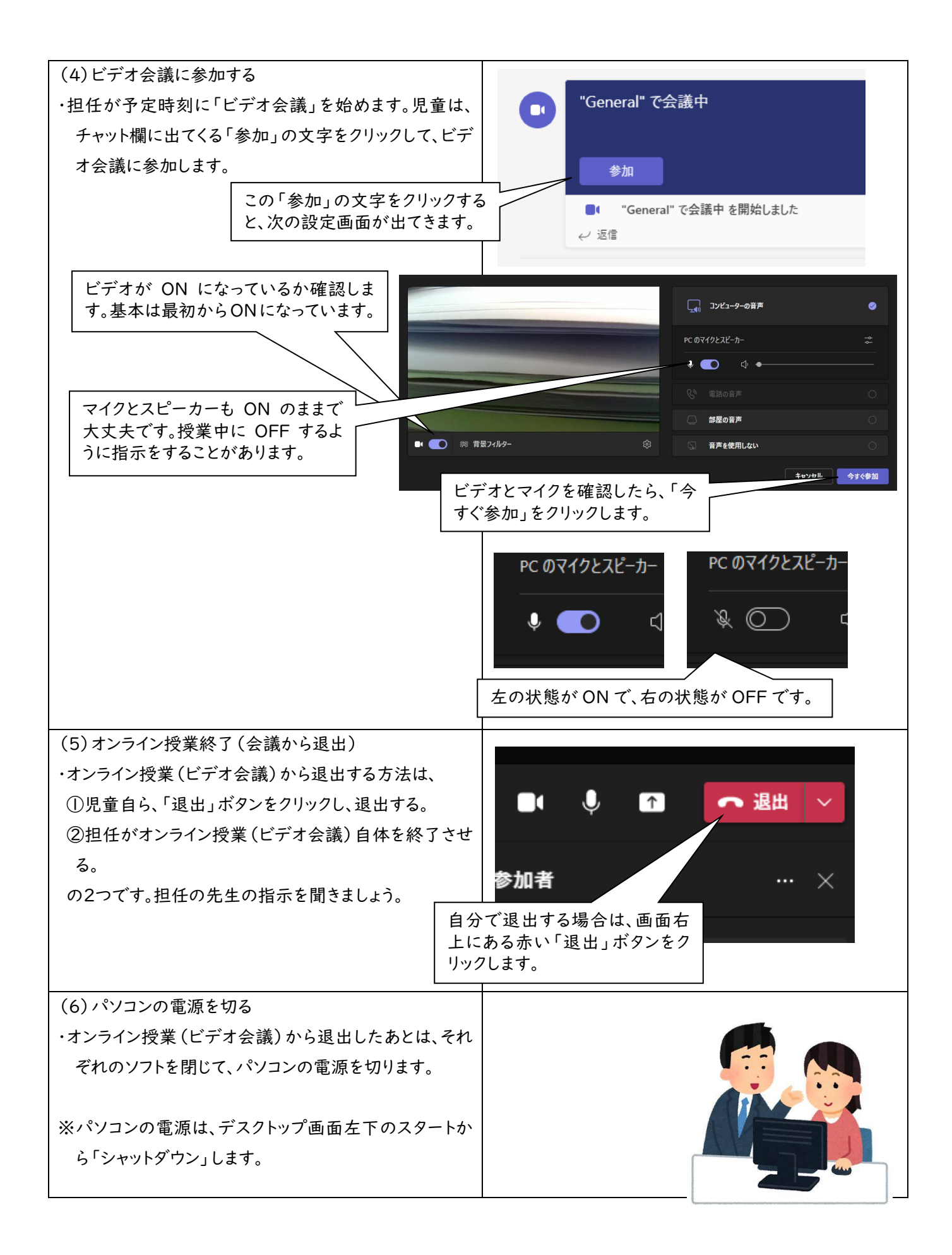